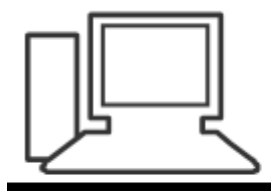

www.computeria-olten.ch Monatstreff für Menschen ab 50

# Windows 10 Update manuell auslösen (Stand September 2019)

2.9.19 Manfred Peier

# Startknopf und nachher Einstellungen wählen

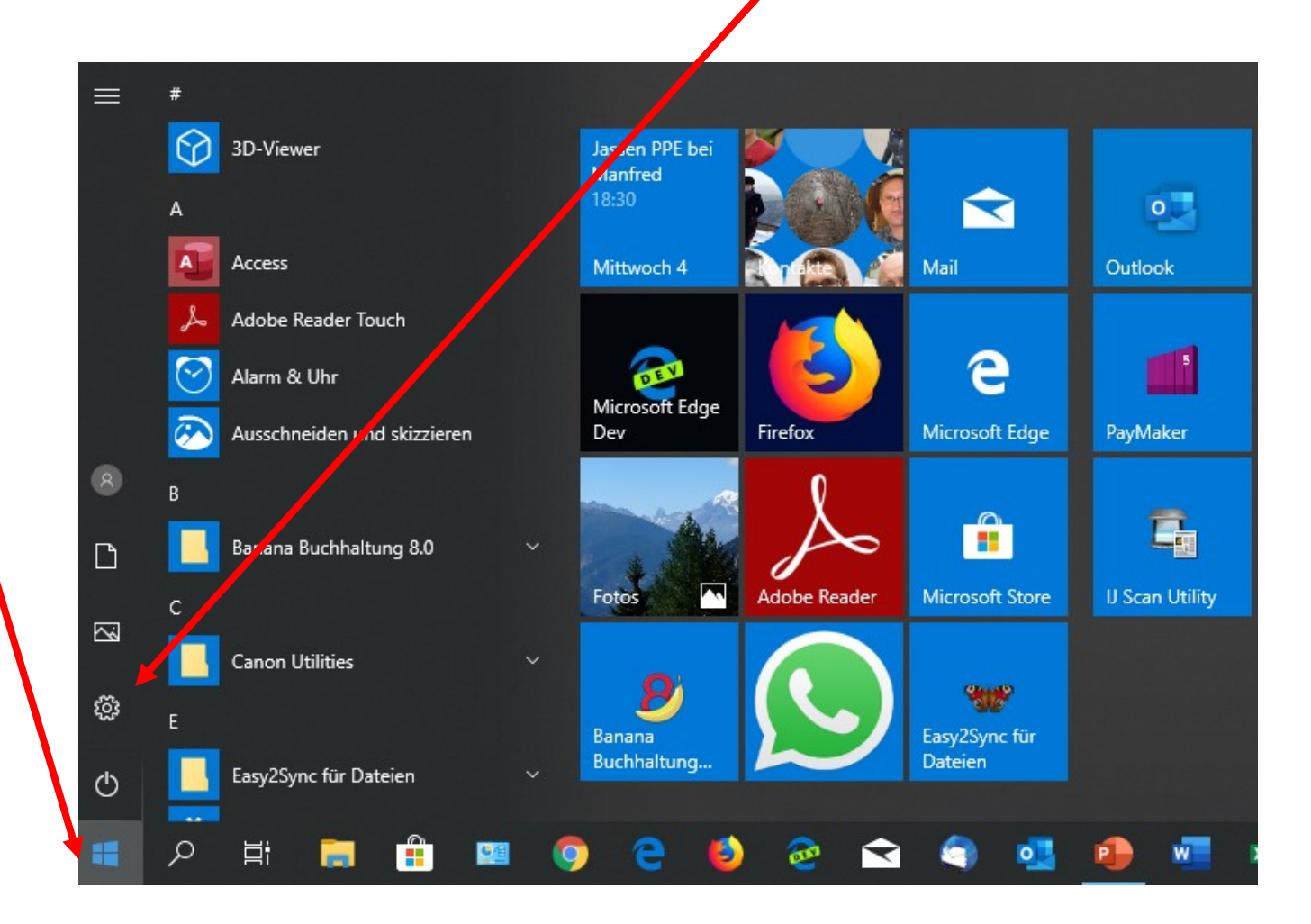

### Update und Sicherheit auswählen

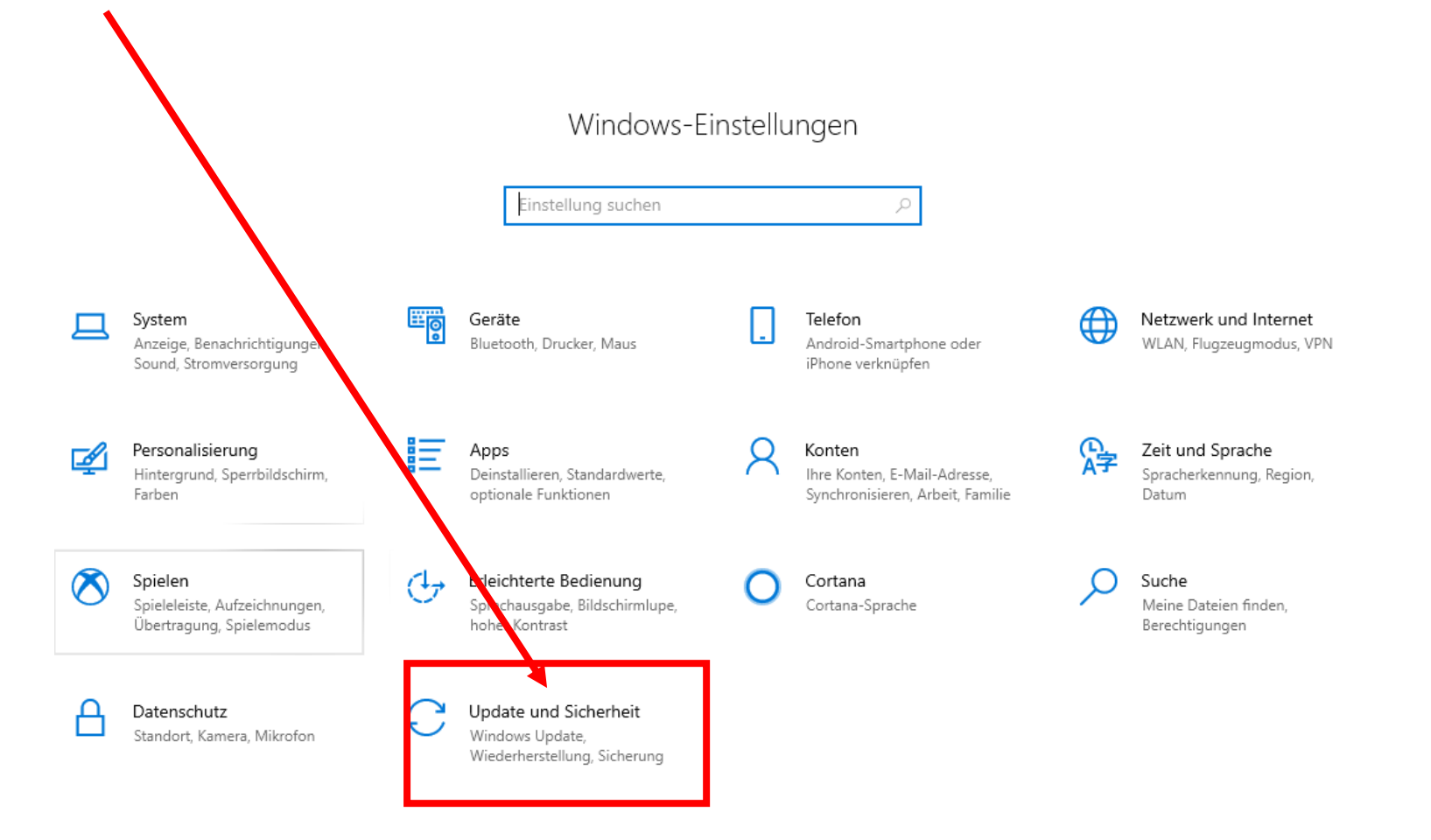

#### Auf «nach Updates suchen» klicken

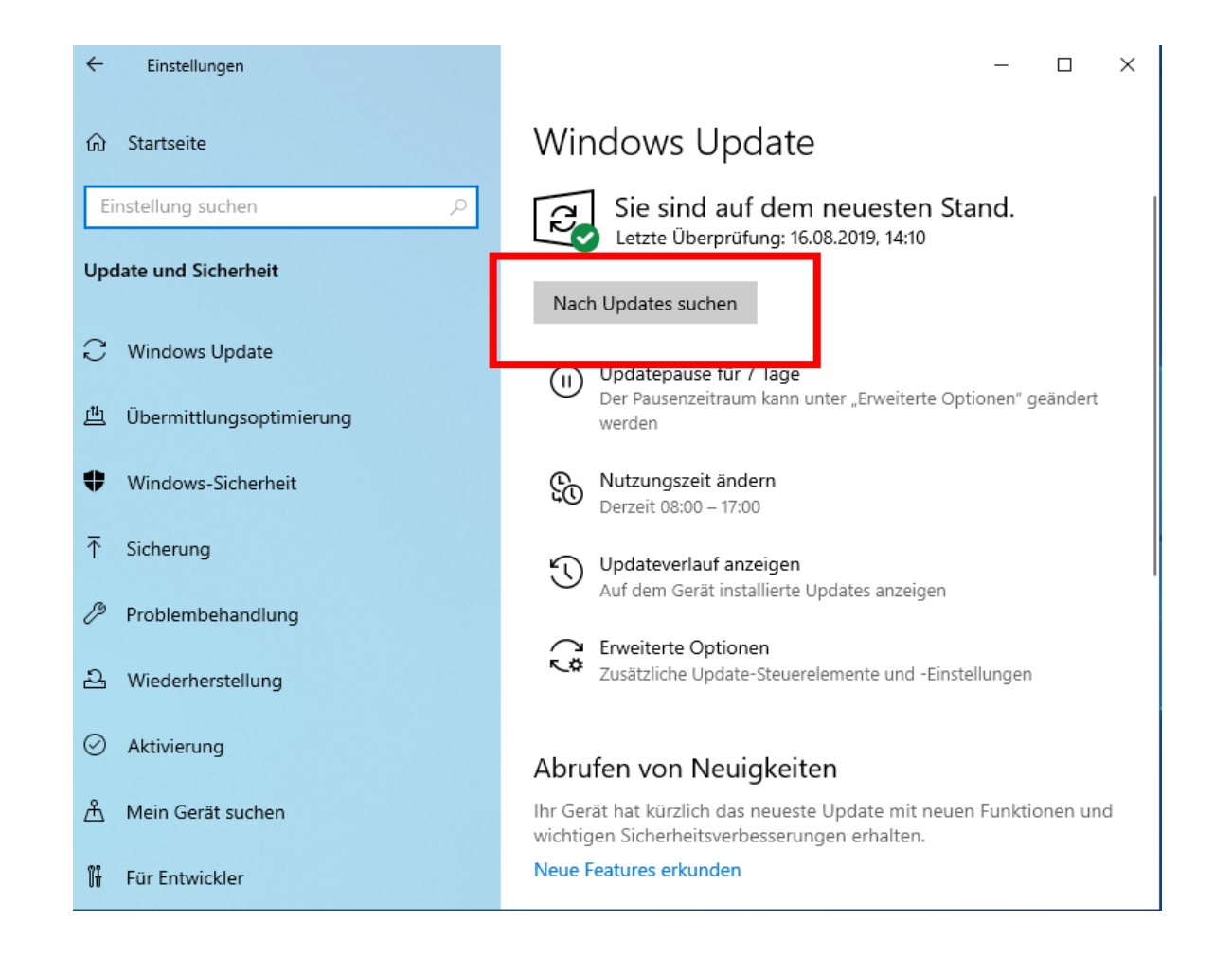

#### Updates werden nun automatisch herunter

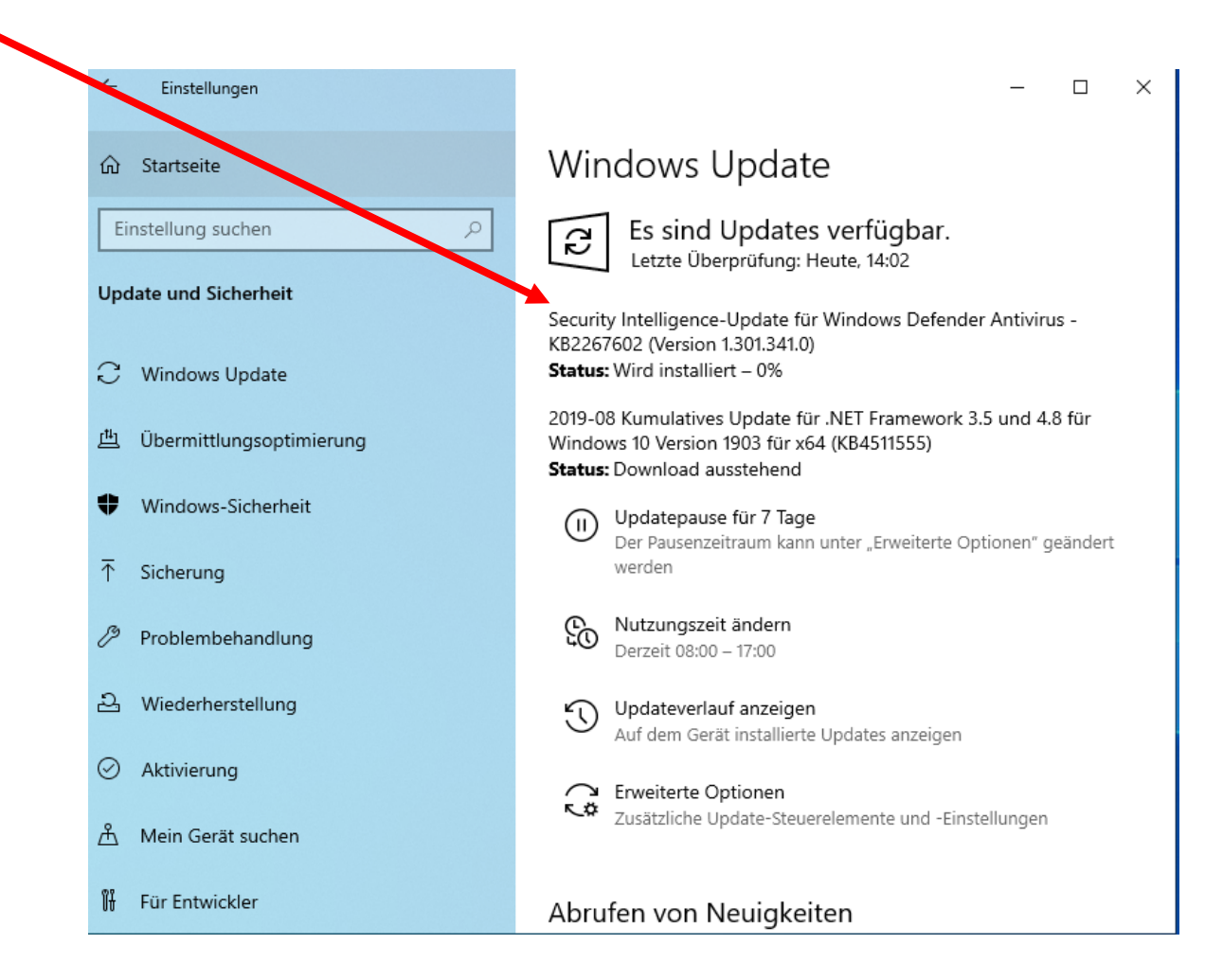

#### Neustart machen

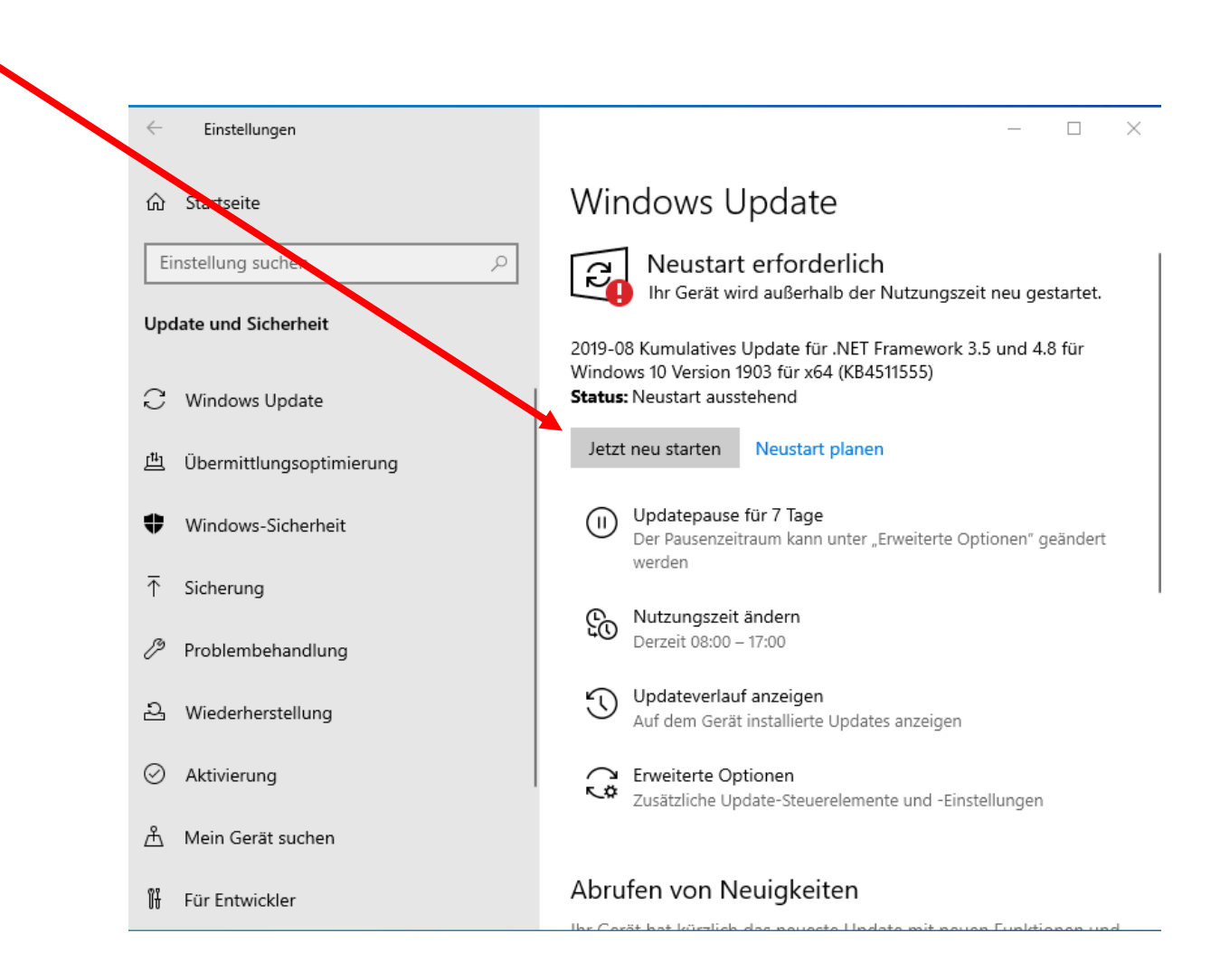

# Optionale Updates werden angezeigt selber entscheiden, ob man diese will!

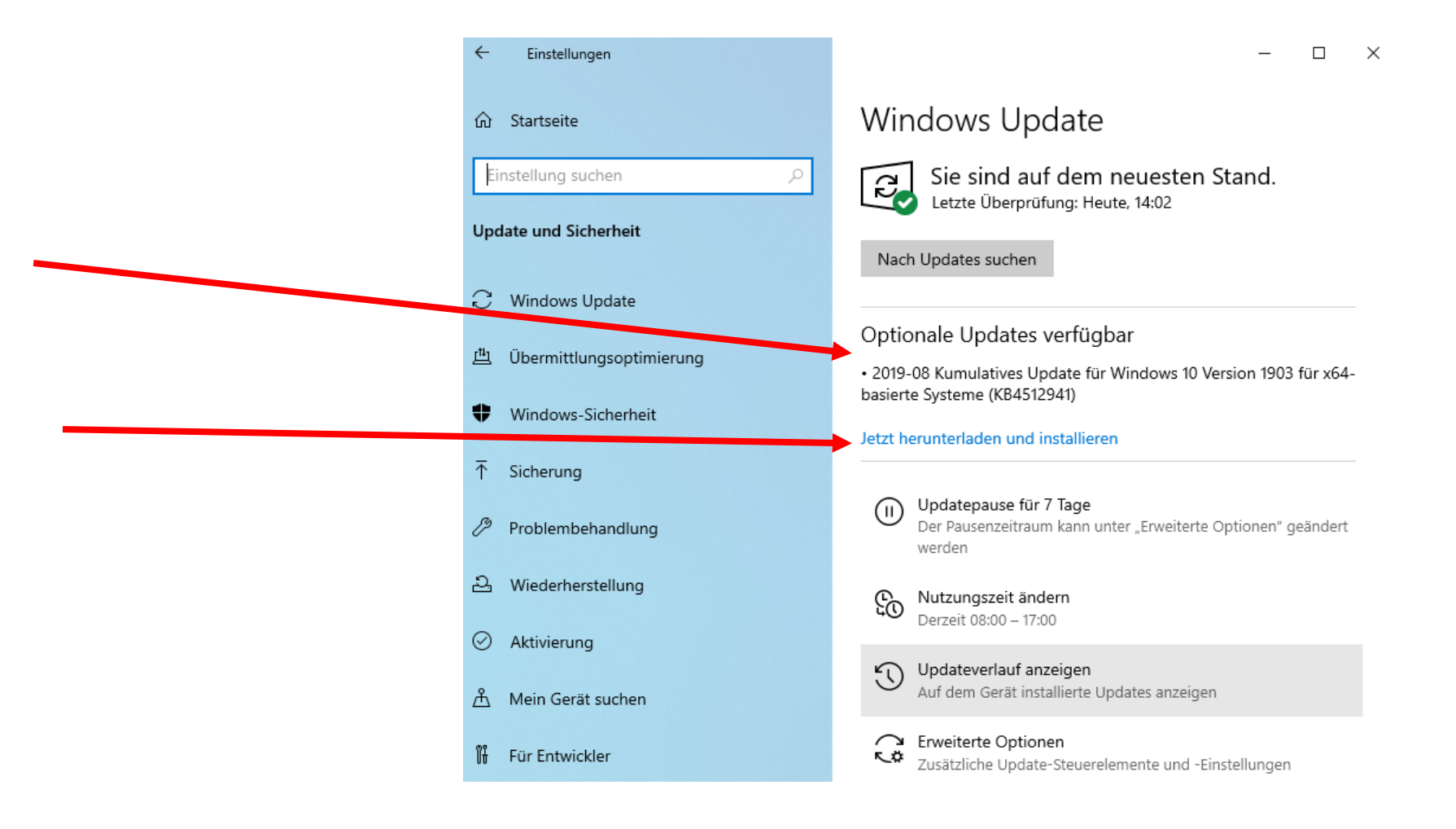